## **So kannst du die Unterrichtssprache einer Lehrveranstaltung in KLIPS 2.0 nachsehen:**

- 1. Folge diesem **[Link zum Kurzzeitstudium](https://klips2.uni-koeln.de/co/ee/ui/ca2/app/desktop/#/pl/ui/$ctx/wbstpcs.showSpoTree?$ctx=design=ca2;header=max;lang=de&pSJNr=1710&pStStudiumNr=&pStartSemester=&pStpStpNr=3938)** und wähle das **gewünschte akademische Jahr** im Menü aus.
- 2. Scrolle nun zu deinem gewünschten Kurs und **klicke auf den Kurstitel**.

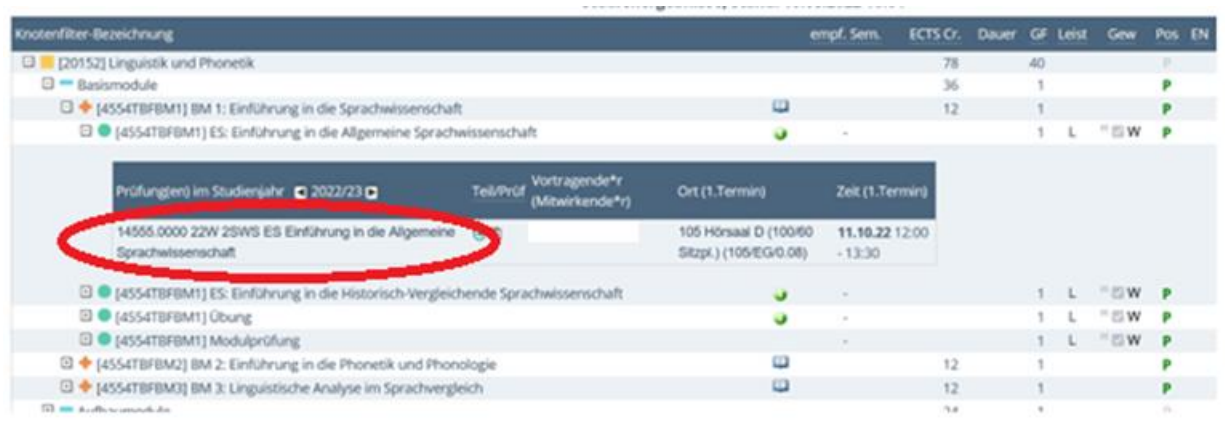

3. Es öffnet sich ein neues Fenster. Dort siehst du unter dem Punkt "Unterrichtssprache/n", in welcher Sprache bzw. welchen Sprachen die Lehrveranstaltung abgehalten wird.

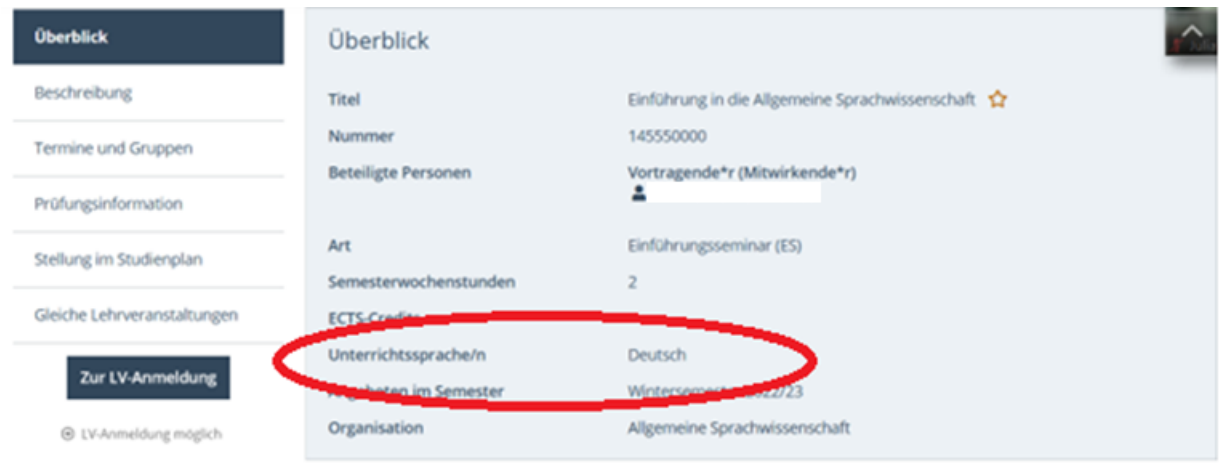